## Adding Hyperlinks to a Web Page

You can add hyperlinks to a Web page with the anchor element and a text editor. You simply add the anchor tags with the location of the related document. Then, you save the plain text file with an .htm or .html extension.

```
WebPageWithLinks.htm - Notepad
File Edit Format View Help
< html>
<head>
<title>Web Page with Links</title>
</head>
<body>
<h3>Using the Anchor Element</h3>
You can use the anchor element to link to any Web resource.
Hyperlinks
to pages on the same Web site are usually made with relative paths.
For
example, here is a link to the <a
href="FormattedWebPage.htm">formatted
Web page</a>.
>
Hyperlinks to pages on another Web site require a URL, like this
link to
<a href="http://www.google.com">Google</a>.
>
You can use the target attribute to open a Web resource in a new
browser
window. like this link to
<a href="http://www.yahoo.com" target="_blank">Yahoo!</a>
>
You can create a link to an e-mail address, like this link for
sending
<a href="mailto:comments@whitehouse.gov">comments to the white
House</a>.
</body>
</html>
```

When you open the file with a web browser, the plain text file is displayed as an HTML document with hyperlinks. Notice that the anchor tags themselves are not displayed in the browser window.

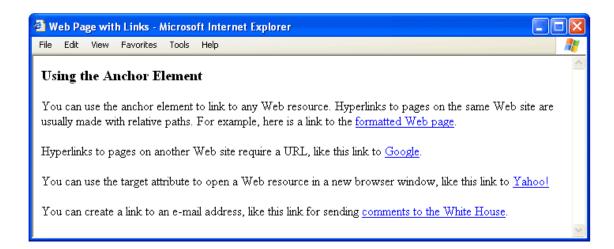